**In** Share

**INFOPORTE** 

# **NEWSLETTER**

#### September 23, 2019

Display problems? [View this newsletter in your browser.](http://www.icontact-archive.com/%5Bwebversionurl%5D)

ConnectCarolina Academic Year Report | Webinar - Independent Contractors | Quick Tips | Information for Employee Funding | 2-Step

# Read All About It

Connect<br>CAROLINA

From supporting the Athletics department to giving ConnectCarolina a makeover, you can read about some of what the ConnectCarolina team has done over the last year in the ConnectCarolina and other Administrative Systems Academic Year Report.

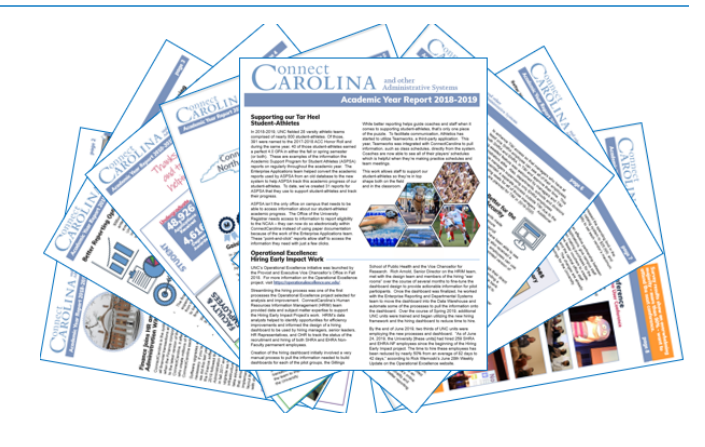

Click [here](https://click.icptrack.com/icp/rclick.php?cid=1749859&mid=121839&destination=https%3A%2F%2Fccinfo.unc.edu%2Ffiles%2F2019%2F08%2FConnectCarolina-Academic-Year-Report-2018-2019.pdf&cfid=4725&vh=4a74112fa9548bb4cc97522900838aabcad39bfbb7d556595c3d09b6f8854e6e) to learn more.

#### **Click to Join**

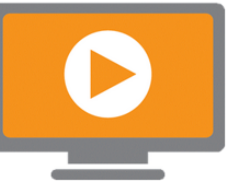

# A Simplified Process For Requesting One-Day Speakers (Independent Contractors)

Do you find the process for setting up a one-day speaker as an independent contractor a little much? Well, the process just got a lot easier. Join us for a webinar on Thursday, September 26 at 10:30 where we'll show you the new simplified process for requesting speakers who'll

only be working for a day or less. You'll learn when you can and can't use the simplified form and how to fill out the form to request one day speakers. We'll also have independent contractor experts from the vendor office to answer your questions. Go to: [https://unc.zoom.us/j/234238181](https://click.icptrack.com/icp/rclick.php?cid=1749859&mid=121839&destination=https%3A%2F%2Func.zoom.us%2Fj%2F234238181&cfid=4725&vh=f5a62647922ca542ab9f1187b1d4e7763cca86f39179702f528ead5fab6dd73f) to join the webinar.

# Campus Correcting Journals

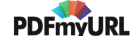

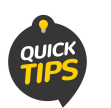

Update: You can now change the accounts used on a voucher via a Campus Correcting Journal.

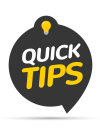

### Using the New Help.unc.edu

On July 30th we started using a new help ticketing system. Since then over 20,000 tickets have been submitted. To learn how to see the status of or add a comment to your submitted ticket, click [here](https://click.icptrack.com/icp/rclick.php?cid=1749859&mid=121839&destination=https%3A%2F%2Fservicenow.sites.unc.edu%2Fquick-reference-guides%2F&cfid=4725&vh=4dd9d022d9191fa453606cfeed891f31dc8f35b5c46f4a749801c75171c87269).

# Employee Funding:You've got questions? We've got answers

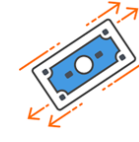

Answers to your most common and in-depth Employee Funding FAQ[s](https://click.icptrack.com/icp/rclick.php?cid=1749859&mid=121839&destination=https%3A%2F%2Fccinfo.unc.edu%2Femployeefunding-2%2F&cfid=4725&vh=6b91c4a9185939aa8ed16706e0934c23b351ca519714cdb1e863c5e1e0ec004d) are now available on [ccinfo.unc.edu.](https://click.icptrack.com/icp/rclick.php?cid=1749859&mid=121839&destination=https%3A%2F%2Fccinfo.unc.edu%2Femployeefunding-2%2F&cfid=4725&vh=6b91c4a9185939aa8ed16706e0934c23b351ca519714cdb1e863c5e1e0ec004d) Chris Lawless, the person on the other end of your most complex help tickets related to employee funding, hopes these answers will help you as you work through the complexities of paying employees. We hope you'll explore the FAQ and have an "aha" moment. The FAQs are on

a new [Employee](https://click.icptrack.com/icp/rclick.php?cid=1749859&mid=121839&destination=https%3A%2F%2Fccinfo.unc.edu%2Femployeefunding&cfid=4725&vh=d709b63d6093a9ee0c8f88699869ed7f8fecb6210a55206b883ab87cc512f60c) Funding home page which collects, in one place, all the training materials related to fund swaps, the Payroll Accounting Adjustment Tool (PAAT), payroll deadlines, and more. You may want to bookmark this new page if you work with employee funding, but don't worry, Chris Lawless and the rest of the Commitment Accounting team are still just a help ticket away if you need them.

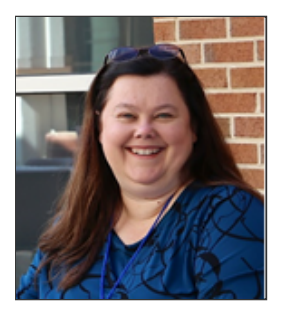

Chris Lawless, Business Systems Analyst, ITS-Enterprise Applications

## The 2-Step Difference

When you log in to ConnectCarolina, UNC email, or Campus VPN, you have to verify that "you're you" with your mobile device or landline phone. Have you wondered if 2-Step Verification really keeps you safer? We're here to tell you it does.

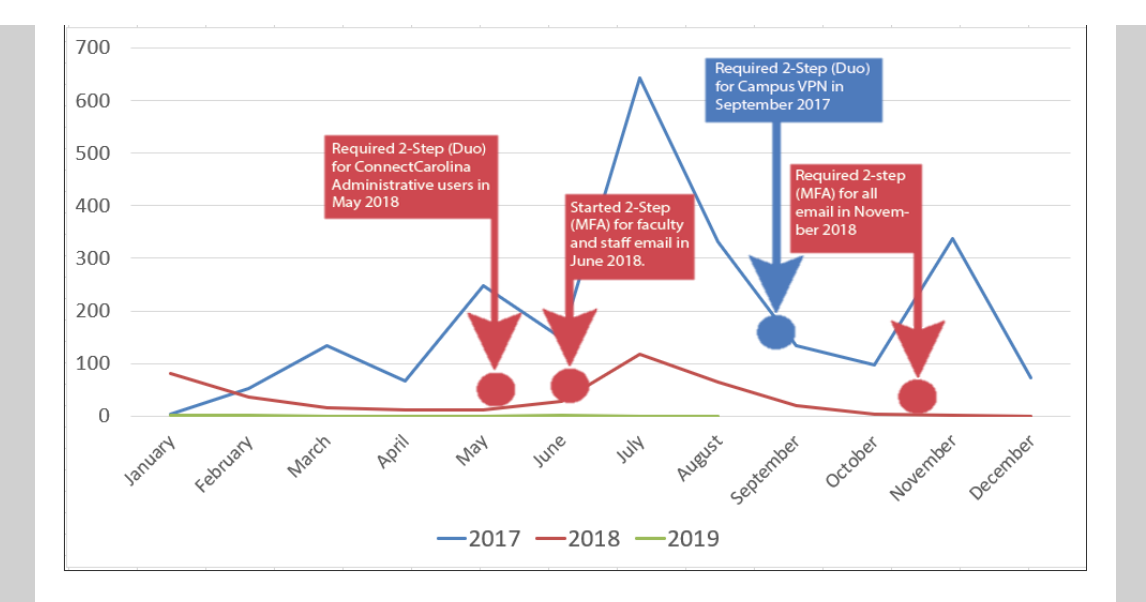

Let's take a look at a before and after. From January through August of 2018 (before 2-Step), 363 accounts were compromised by phishing attacks. The same period of this year (after 2-Step), only **three accounts** were compromised. (Source: ITS Metrics [Dashboard\)](https://click.icptrack.com/icp/rclick.php?cid=1749859&mid=121839&destination=https%3A%2F%2Fits.unc.edu%2Fmetrics-dashboard%2Fiso%2F&cfid=4725&vh=1a0cbb0d089e50b133d86bd24883612d8fa8e344d808d695303c831c85e85aaa) According to Dennis Schmidt, Chief Information Security Officer, those three successful phishing attacks were "pretty sophisticated attacks. The phisher was waiting live and generated a push. The victim thought they'd logged in to a legitimate site."

Make no mistake, only three successful attacks this calendar year doesn't mean the number of attempts has gone down. Schmidt recommends that "even with 2- Step, we shouldn't be letting our guards down. If you think an email looks slightly suspicious, you should check it closer."

What should you look for in an email? The "from" line is the most important line. When you get an email that looks weird, take a closer look. Make sure that the email address of the sender is the person's actual email address, not just their name on the line.

Phishing is still a very real problem. While 2-Step Verification is making a visible difference in keeping our UNC accounts safe, we all need to remain vigilant about emails that look a little "off." That way, we can watch this graph bottom out at zero and stay there.

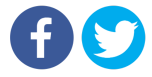

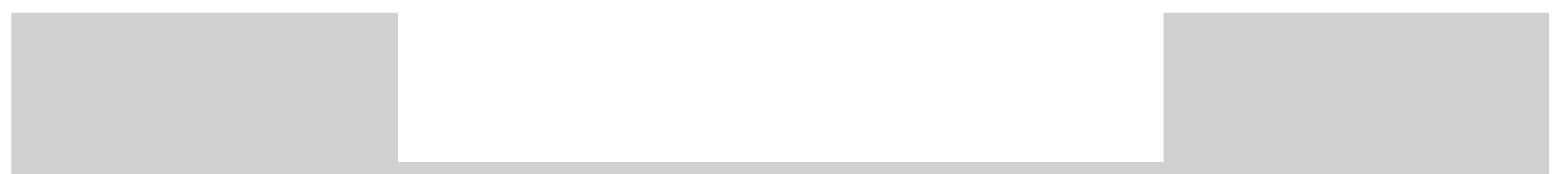